# Easily reach 100% coverage in Flutter

Guillaume Bernos - 11 March 2022

## Who Am I?

- Bad Medium articles in 2017
- Creator of the `location` package
- Tech Lead at Bam in Paris
- Writing guillaume.bernos.dev on my free time

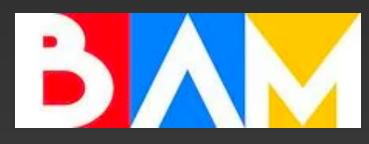

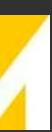

- 1. Coverage? Why should I care?
- 2. How to make testing easier
- 3. Architecture your project better thanks to testing

### Overview

# **Coverage? Why should I care?**

- Coverage is the percentage of code you're testing automatically
- It helps track down bugs automatically
- A higher coverage often means a longer time to write tests

- Help you understand edge cases
- Help you remove dead code

### Testing helps you understand your code better

# Which percentage should I go for?

- It depends on the constraints and one the aim of the project
- number is good
- For fast-paced projects, it can still be useful

• If the existing codebase does not have a lot of tests, just improving this

### Which tool should I use?

- Coverage Gutters in VSCode
- Flutter Coverage
- Special launch.json snippet
- LCov package
- CI Tools

```
{
    "name": "Coverage",
    "type": "dart",
    "request": "launch",
    "args": ["--coverage"],
    "codeLens": {
        "for": [ "run-test", "run-test-file"],
        "title": "Coverage"
     },
}
```

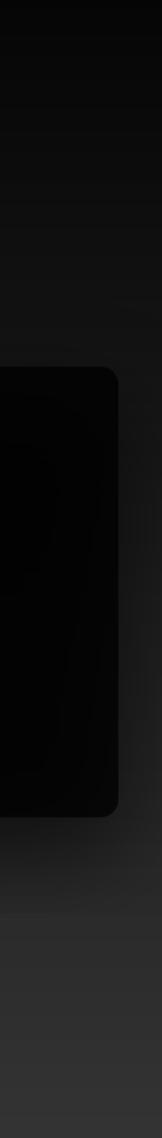

How to make testing easier?

# Typical widget test

- You need to inject your theme
- To create a golden
- And to be sure it has been tested on different sizes if you're responsive

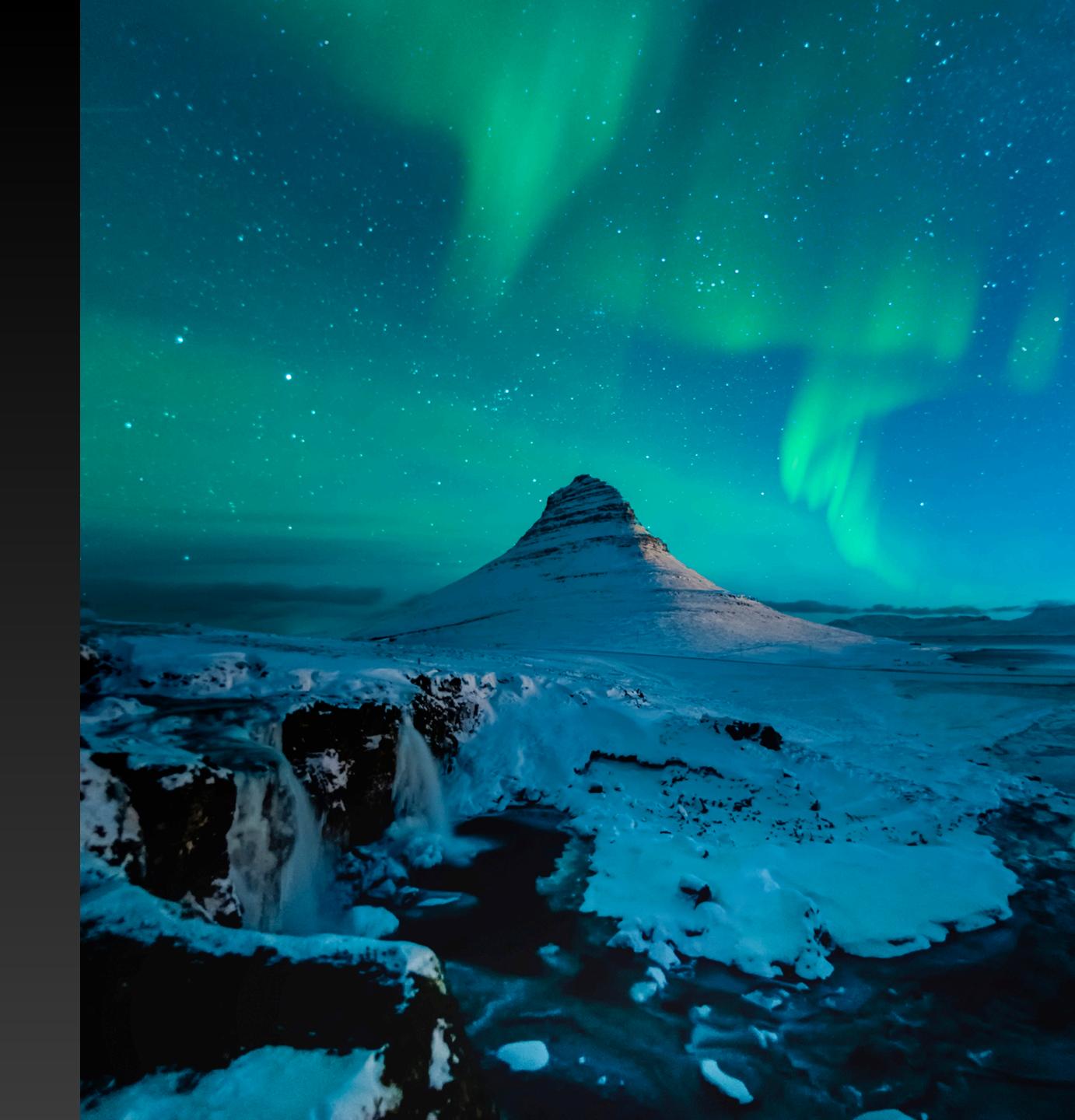

### **Create extension** on the tester

- With the tester.pumpApp, you can easily remove a lot of boilerplate
- If you modify something in the root of your app, easily modify your tests
- Should be pretty close to what you put in your root

```
extension PumpApp on WidgetTester {
  Future<void> pumpApp(
   Widget widget, {
    Widget Function(BuildContext context, Widget? child)? builder,
  }) {
    return pumpWidget(
      AppTheme(
        data: AppThemeData.main(),
        child: Builder(
          builder: (context) => MaterialApp(
            theme: AppTheme.of(context).materialTheme,
            localizationsDelegates: const [
              AppLocalizations.delegate,
              GlobalMaterialLocalizations.delegate,
            ],
            builder: builder,
            supportedLocales: AppLocalizations.supportedLocales,
            home: widget,
          ),
    );
```

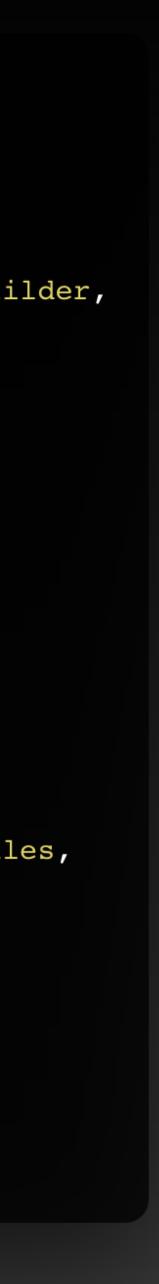

### Support different screen sizes

- You need to change the size of your screen
- Usually we agree with the client which screen they want us to test the app on
- You can change the screen size easily

```
const iPhonellMax = ScreenSize('iPhone_ll_Max', 414, 896, 3);
final responsiveVariant = ValueVariant<ScreenSize>({
 iPhonellMax,
  • • •
});
extension ScreeSizeManager on WidgetTester {
 Future<void> setScreenSize(ScreenSize screenSize) async {
   return _setScreenSize(
      width: screenSize.width,
      height: screenSize.height,
      pixelDensity: screenSize.pixelDensity,
   );
 Future<void> _setScreenSize({
   double width = 540,
   double height = 960,
   double pixelDensity = 1,
  }) async {
   final size = Size(width, height);
   await binding.setSurfaceSize(size);
   binding.window.physicalSizeTestValue = size;
   binding.window.devicePixelRatioTestValue = pixelDensity;
```

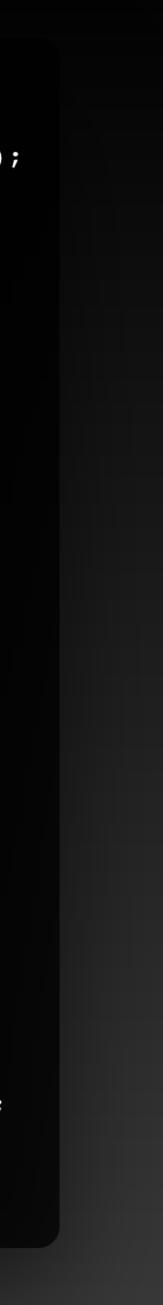

# Custom extension for size

 You can reuse the testResponsiveWidgets to create goldens according to the current size

```
void testResponsiveWidgets(
  String description,
  WidgetTesterCallback callback, {
  Future<void> Function(String sizeName, WidgetTester tester)?
gobden@askbpck,
  test_package.Timeout? timeout,
  bool semanticsEnabled = true,
}) {
  final variant = breakpoints ?? responsiveVariant;
  testWidgets(
    description,
    (tester) async {
      await tester.setScreenSize(variant.currentValue!);
      await callback(tester);
     if (goldenCallback != null) {
        await goldenCallback(variant.currentValue!.name, tester);
    },
    skip: skip,
    timeout: timeout,
    semanticsEnabled: semanticsEnabled,
    variant: responsiveVariant,
  );
```

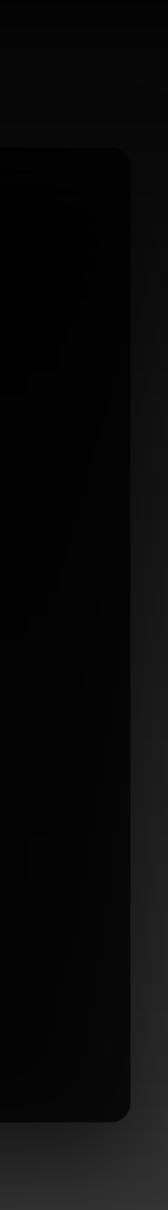

# Test your navigation

- Be sure you are redirected at the right place
- Be sure you are displaying the right page

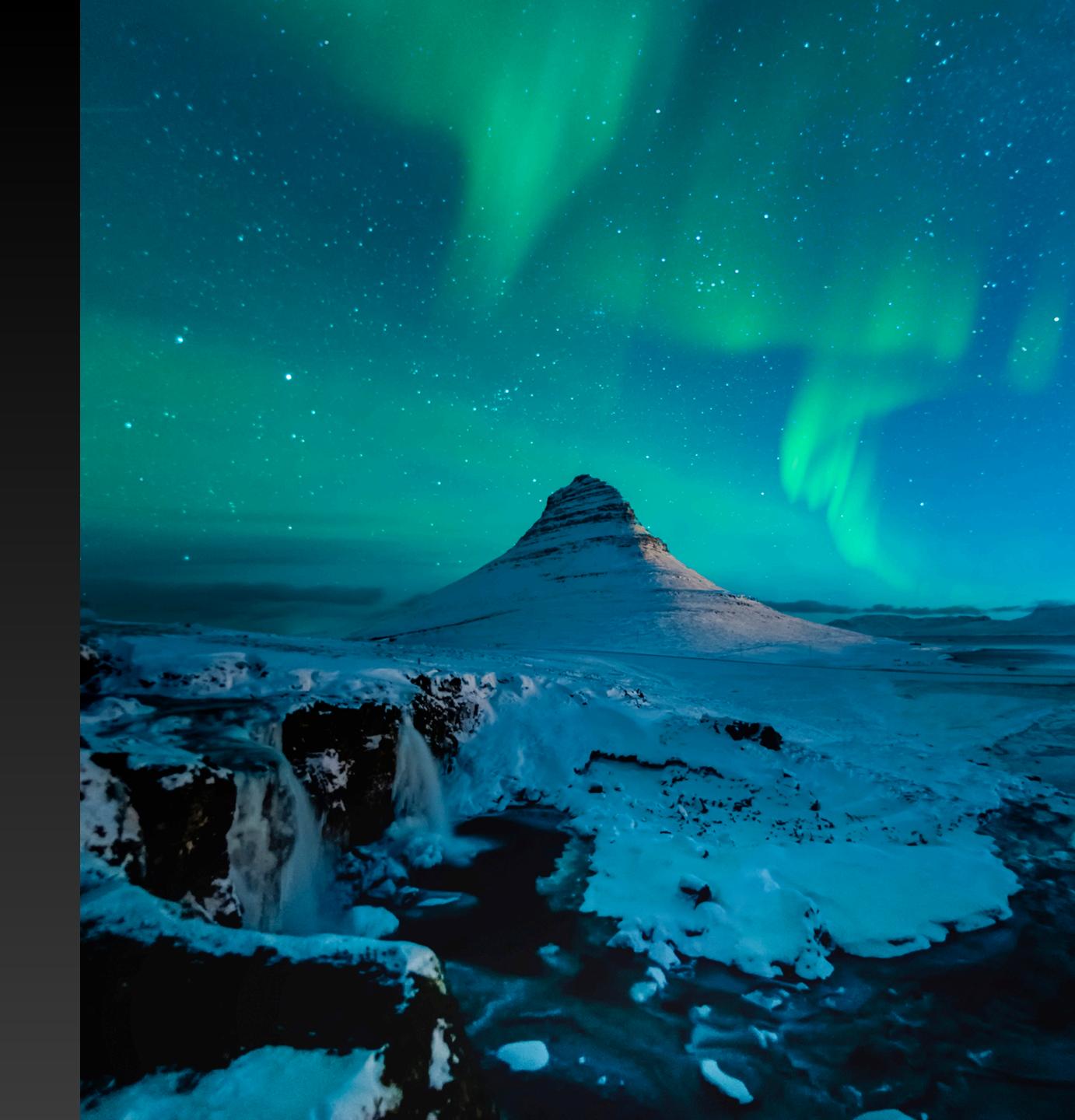

### **Example on GoRouter**

 The easiest way is to Mock GoRouter and inject it to test the redirection

### $\bullet \bullet \bullet$

```
import 'package:flutter/material.dart';
import 'package:go_router/go_router.dart';
```

```
import 'package:go_router/src/inherited_go_router.dart';
```

import 'package:mocktail/mocktail.dart';

class MockGoRouter extends Mock implements GoRouter {}

```
class MockGoRouterProvider extends StatelessWidget {
   const MockGoRouterProvider({
      required this.goRouter,
      required this.child,
      Key? key,
   }) : super(key: key);
```

```
/// The mock navigator used to mock navigation calls.
final MockGoRouter goRouter;
```

```
/// The child [Widget] to render.
final Widget child;
```

```
@override
```

```
Widget build(BuildContext context) => InheritedGoRouter(
    goRouter: goRouter,
    child: child,
);
```

}

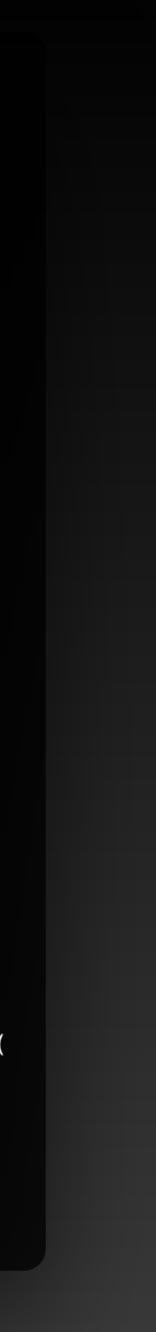

### **Example on GoRouter**

Then you can use it directly in your tests

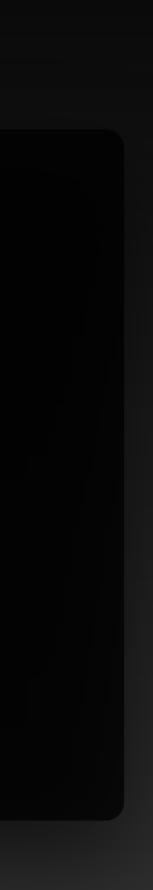

### **Example on GoRouter**

 To test you redirect your user to the correct place, you need to make initialLocation injectable

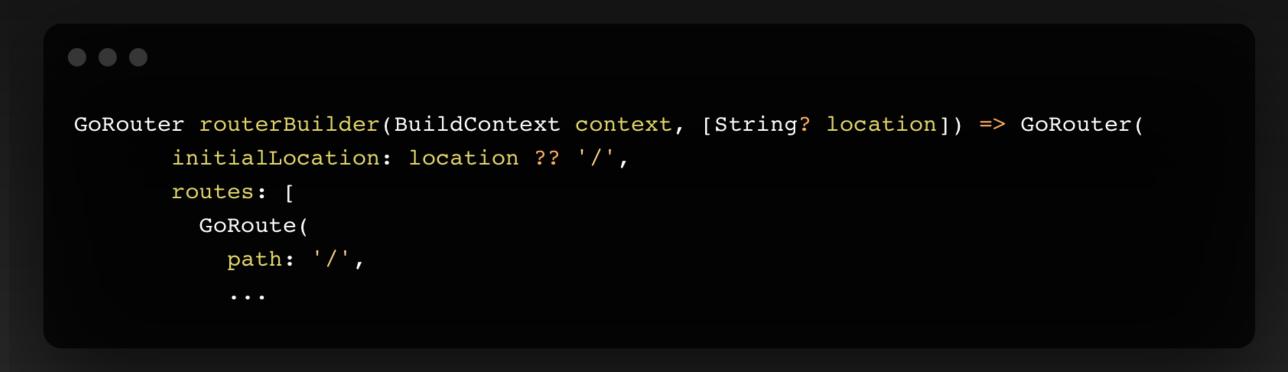

# Architecture your project better thanks to testing

## Which code smell can detect testing?

- You need to repeat yourself to test your code
- You cannot mock a certain dependency
- You need to write a lot of mocks just for one test
- You cannot test certain parts of your code

 You need to create your blocTest

```
blocTest<AppBloc, AppState>(
   'emits unauthenticated when user is empty',
   setUp: () {
    when(() => authenticationRepository.user).thenAnswer(
        (_) => Stream.value(User.empty),
    );
    },
    build: () => AppBloc(
        authenticationRepository: authenticationRepository,
    ),
    expect: () => const [AppState.unauthenticated()],
);
```

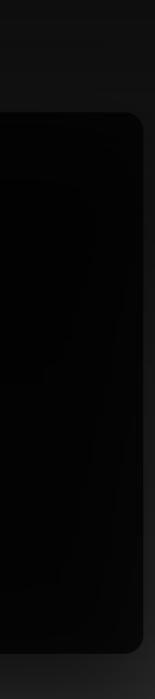

- You separate your UI between
   Screen and View
- Screen injects your Bloc/Cubit
- View is only responsible of displaying and reacting to changes
- Multiples Widgets are totally separated from business logic

```
testWidgets('renders $AppView', (tester) async {
   await tester.pumpWidget(
        AppScreen(
           authenticationRepository: authenticationRepository,
           shouldDisplayOnboarding: false,
        ),
      );
   await tester.pump();
   expect(find.byType(AppView), findsOneWidget);
});
```

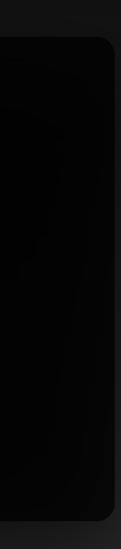

- You separate your UI between
   Screen and View
- Screen injects your Bloc/Cubit
- View is only responsible of displaying and reacting to changes
- Multiples Widgets are totally separated from business logic

```
testWidgets('render $AppView states', (tester) async {
   await tester.setScreenSize(desktop);
   final appBloc = MockAppBloc();
   when(() => appBloc.state).thenReturn(
      AppInitialState(),
   );
   final expectedStates = [AppLoaded()];
   whenListen(appBloc, Stream.fromIterable(expectedStates));
   await tester.pumpApp(
     BlocProvider<AccountLegalBloc>.value(
      value: appBloc,
      child: const AppView(),
    ),
   );
```

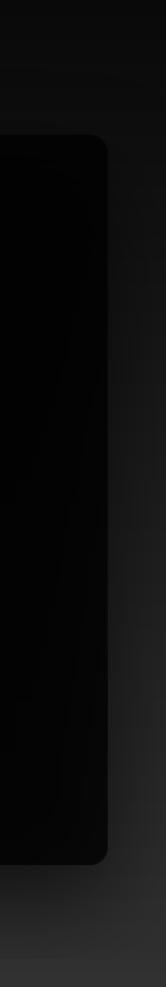

- You separate your UI between
   Screen and View
- Screen injects your Bloc/Cubit
- View is only responsible of displaying and reacting to changes
- Multiples Widgets are totally separated from business logic

```
testWidgets('render $AppView states', (tester) async {
   await tester.setScreenSize(desktop);
   final appBloc = MockAppBloc();
   when(() => appBloc.state).thenReturn(
      AppInitialState(),
   );
   final expectedStates = [AppLoaded()];
   whenListen(appBloc, Stream.fromIterable(expectedStates));
   await tester.pumpApp(
     BlocProvider<AccountLegalBloc>.value(
      value: appBloc,
      child: const AppView(),
    ),
   );
```

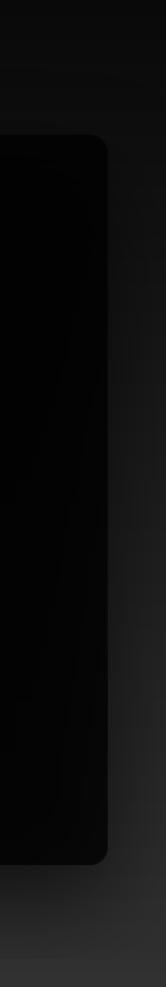

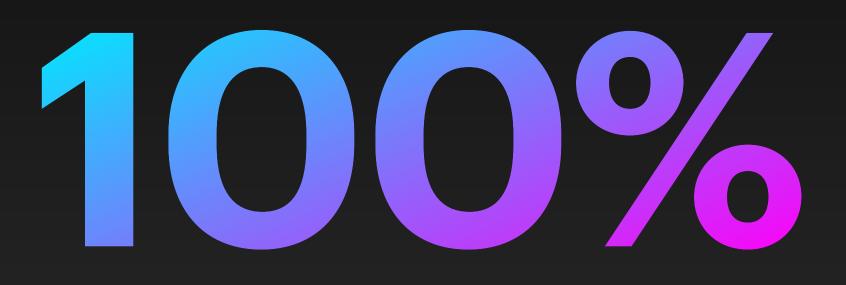

### Is not required for a project

# Thanks for listening!

Guillaume Bernos